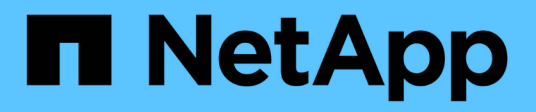

# **Restaurar archivos desde copias snapshot** ONTAP 9

NetApp April 24, 2024

This PDF was generated from https://docs.netapp.com/es-es/ontap/data-protection/snapshot-copieswork-concept.html on April 24, 2024. Always check docs.netapp.com for the latest.

# **Tabla de contenidos**

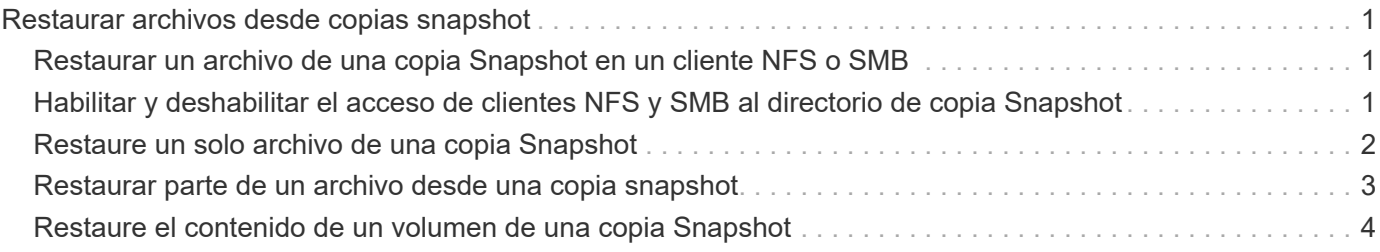

# <span id="page-2-0"></span>**Restaurar archivos desde copias snapshot**

# <span id="page-2-1"></span>**Restaurar un archivo de una copia Snapshot en un cliente NFS o SMB**

Un usuario en un cliente NFS o SMB puede restaurar un archivo directamente desde una copia Snapshot sin la intervención de un administrador del sistema de almacenamiento.

Cada directorio del sistema de archivos contiene un subdirectorio llamado .snapshot Accesible para los usuarios de NFS y SMB. La .snapshot Este subdirectorio contiene subdirectorios que corresponden a las copias snapshot del volumen:

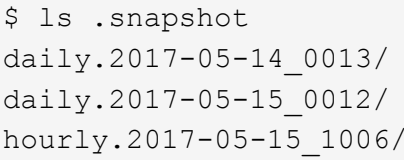

hourly.2017-05-15 1106/ hourly.2017-05-15\_1206/ hourly.2017-05-15\_1006/ hourly.2017-05-15\_1306/

Cada subdirectorio contiene los archivos a los que hace referencia la copia snapshot. Si los usuarios eliminan o sobrescriben accidentalmente un archivo, pueden restaurarlo al directorio primario de lectura y escritura copiando el archivo desde el subdirectorio Snapshot al directorio de lectura y escritura:

```
$ ls my.txt
ls: my.txt: No such file or directory
$ ls .snapshot
daily.2017-05-14_0013/ hourly.2017-05-15_1106/
daily.2017-05-15_0012/ hourly.2017-05-15_1206/
hourly.2017-05-15_1006/ hourly.2017-05-15_1306/
$ ls .snapshot/hourly.2017-05-15_1306/my.txt
my.txt
$ cp .snapshot/hourly.2017-05-15_1306/my.txt .
$ ls my.txt
my.txt
```
# <span id="page-2-2"></span>**Habilitar y deshabilitar el acceso de clientes NFS y SMB al directorio de copia Snapshot**

Para determinar si el directorio de copia Snapshot es visible para los clientes NFS y SMB para restaurar un archivo o LUN de una copia Snapshot, puede habilitar y deshabilitar el acceso al directorio de la copia Snapshot con el -snapdir-access opción de volume modify comando.

### **Pasos**

1. Compruebe el estado de acceso al directorio de Snapshot:

```
volume show -vserver SVM_name -volume vol_name -fields snapdir-access
```
Ejemplo:

```
clus1::> volume show -vserver vs0 -volume vol1 -fields snapdir-access
vserver volume snapdir-access
------- ------ --------------
vs0 vol1 false
```
2. Habilite o deshabilite el acceso al directorio de copia Snapshot:

volume modify -vserver *SVM\_name* -volume *vol\_name* -snapdir-access true|false

En el ejemplo siguiente se habilita el acceso al directorio de copia Snapshot en vol1:

clus1::> volume modify -vserver vs0 -volume vol1 -snapdir-access true Volume modify successful on volume vol1 of Vserver vs0.

# <span id="page-3-0"></span>**Restaure un solo archivo de una copia Snapshot**

Puede utilizar el volume snapshot restore-file Comando para restaurar un solo archivo o LUN desde una copia Snapshot. Es posible restaurar el archivo a otra ubicación en el volumen primario de lectura y escritura si no desea reemplazar un archivo existente.

### **Acerca de esta tarea**

Si va a restaurar una LUN existente, se crea un clon de LUN y se realiza un backup en forma de copia Snapshot. Durante la operación de restauración, puede leer la LUN y escribir en ella.

Los archivos con flujos se restauran de forma predeterminada.

#### **Pasos**

1. Enumere las copias Snapshot en un volumen:

volume snapshot show -vserver *SVM* -volume *volume*

Para obtener una sintaxis de comando completa, consulte la página man.

El ejemplo siguiente muestra las copias Snapshot en vol1:

clus1::> volume snapshot show -vserver vs1 -volume vol1 Vserver Volume Snapshot State Size Total% Used% ------- ------ ---------- ----------- ------ ----- ------ ---- vs1 vol1 hourly.2013-01-25 0005 valid 224KB 0% 0% daily.2013-01-25\_0010 valid 92KB 0% 0% hourly.2013-01-25 0105 valid 228KB 0% 0% hourly.2013-01-25 0205 valid 236KB 0% 0% hourly.2013-01-25 0305 valid 244KB 0% 0% hourly.2013-01-25 0405 valid 244KB 0% 0% hourly.2013-01-25 0505 valid 244KB 0% 0% 7 entries were displayed.

2. Restaurar un archivo desde una copia Snapshot:

```
volume snapshot restore-file -vserver SVM -volume volume -snapshot snapshot
-path file_path -restore-path destination_path
```
Para obtener una sintaxis de comando completa, consulte la página man.

En el siguiente ejemplo se restaura el archivo myfile.txt:

cluster1::> volume snapshot restore-file -vserver vs0 -volume vol1 -snapshot daily.2013-01-25 0010 -path /myfile.txt

## <span id="page-4-0"></span>**Restaurar parte de un archivo desde una copia snapshot**

Puede utilizar el volume snapshot partial-restore-file Comando para restaurar un rango de datos desde una copia Snapshot a una LUN o un archivo de contenedor NFS o SMB, suponiendo que se conozca el desplazamiento de bytes de inicio de los datos y el número de bytes. Este comando puede usarse para restaurar una de las bases de datos en un host que almacena varias bases de datos en el mismo LUN.

A partir de ONTAP 9.12.1, hay una restauración parcial disponible para los volúmenes en una relación de SM-BC.

### **Pasos**

1. Enumere las copias Snapshot en un volumen:

volume snapshot show -vserver *SVM* -volume *volume*

Para obtener una sintaxis de comando completa, consulte la página man.

El ejemplo siguiente muestra las copias Snapshot en vol1:

clus1::> volume snapshot show -vserver vs1 -volume vol1 Vserver Volume Snapshot State Size Total% Used% ------- ------ ---------- ----------- ------ ----- ------ ---- vs1 vol1 hourly.2013-01-25\_0005 valid 224KB 0% 0% daily.2013-01-25\_0010 valid 92KB 0% 0% hourly.2013-01-25 0105 valid 228KB 0% 0% hourly.2013-01-25\_0205 valid 236KB 0% 0% hourly.2013-01-25 0305 valid 244KB 0% 0% hourly.2013-01-25 0405 valid 244KB 0% 0% hourly.2013-01-25 0505 valid 244KB 0% 0% 7 entries were displayed.

2. Restaurar parte de un archivo desde una copia Snapshot:

volume snapshot partial-restore-file -vserver *SVM* -volume *volume* -snapshot *snapshot* -path *file\_path* -start-byte *starting\_byte* -byte-count *byte\_count*

El desplazamiento de bytes de inicio y el número de bytes deben ser múltiplos de 4,096.

En el ejemplo siguiente se restauran los primeros  $4,096$  bytes del archivo  $myfile.txt$ :

```
cluster1::> volume snapshot partial-restore-file -vserver vs0 -volume
vol1 -snapshot daily.2013-01-25 0010 -path /myfile.txt -start-byte 0
-byte-count 4096
```
## <span id="page-5-0"></span>**Restaure el contenido de un volumen de una copia Snapshot**

Puede utilizar el volume snapshot restore Comando para restaurar el contenido de un volumen desde una copia Snapshot.

#### **Acerca de esta tarea**

Si el volumen tiene relaciones de SnapMirror, replique manualmente todas las copias de reflejo del volumen inmediatamente después de restaurar desde una copia de Snapshot. Si no lo hace, puede provocar copias reflejadas inutilizables que se deban eliminar y volver a crear.

1. Enumere las copias Snapshot en un volumen:

```
volume snapshot show -vserver SVM -volume volume
```
El ejemplo siguiente muestra las copias Snapshot en vol1:

clus1::> volume snapshot show -vserver vs1 -volume vol1 Vserver Volume Snapshot State Size Total% Used% ------- ------ ---------- ----------- ------ ----- ------ ---- vs1 vol1 hourly.2013-01-25\_0005 valid 224KB 0% 0% daily.2013-01-25 0010 valid 92KB 0% 0% hourly.2013-01-25 0105 valid 228KB 0% 0% hourly.2013-01-25 0205 valid 236KB 0% 0% hourly.2013-01-25\_0305 valid 244KB 0% 0% hourly.2013-01-25\_0405 valid 244KB 0% 0% hourly.2013-01-25\_0505 valid 244KB 0% 0% 7 entries were displayed.

2. Restaure el contenido de un volumen de una copia Snapshot:

volume snapshot restore -vserver *SVM* -volume *volume* -snapshot *snapshot*

En el ejemplo siguiente se restaura el contenido de vol1:

cluster1::> volume snapshot restore -vserver vs0 -volume vol1 -snapshot daily.2013-01-25\_0010

### **Información de copyright**

Copyright © 2024 NetApp, Inc. Todos los derechos reservados. Imprimido en EE. UU. No se puede reproducir este documento protegido por copyright ni parte del mismo de ninguna forma ni por ningún medio (gráfico, electrónico o mecánico, incluidas fotocopias, grabaciones o almacenamiento en un sistema de recuperación electrónico) sin la autorización previa y por escrito del propietario del copyright.

El software derivado del material de NetApp con copyright está sujeto a la siguiente licencia y exención de responsabilidad:

ESTE SOFTWARE LO PROPORCIONA NETAPP «TAL CUAL» Y SIN NINGUNA GARANTÍA EXPRESA O IMPLÍCITA, INCLUYENDO, SIN LIMITAR, LAS GARANTÍAS IMPLÍCITAS DE COMERCIALIZACIÓN O IDONEIDAD PARA UN FIN CONCRETO, CUYA RESPONSABILIDAD QUEDA EXIMIDA POR EL PRESENTE DOCUMENTO. EN NINGÚN CASO NETAPP SERÁ RESPONSABLE DE NINGÚN DAÑO DIRECTO, INDIRECTO, ESPECIAL, EJEMPLAR O RESULTANTE (INCLUYENDO, ENTRE OTROS, LA OBTENCIÓN DE BIENES O SERVICIOS SUSTITUTIVOS, PÉRDIDA DE USO, DE DATOS O DE BENEFICIOS, O INTERRUPCIÓN DE LA ACTIVIDAD EMPRESARIAL) CUALQUIERA SEA EL MODO EN EL QUE SE PRODUJERON Y LA TEORÍA DE RESPONSABILIDAD QUE SE APLIQUE, YA SEA EN CONTRATO, RESPONSABILIDAD OBJETIVA O AGRAVIO (INCLUIDA LA NEGLIGENCIA U OTRO TIPO), QUE SURJAN DE ALGÚN MODO DEL USO DE ESTE SOFTWARE, INCLUSO SI HUBIEREN SIDO ADVERTIDOS DE LA POSIBILIDAD DE TALES DAÑOS.

NetApp se reserva el derecho de modificar cualquiera de los productos aquí descritos en cualquier momento y sin aviso previo. NetApp no asume ningún tipo de responsabilidad que surja del uso de los productos aquí descritos, excepto aquello expresamente acordado por escrito por parte de NetApp. El uso o adquisición de este producto no lleva implícita ninguna licencia con derechos de patente, de marcas comerciales o cualquier otro derecho de propiedad intelectual de NetApp.

Es posible que el producto que se describe en este manual esté protegido por una o más patentes de EE. UU., patentes extranjeras o solicitudes pendientes.

LEYENDA DE DERECHOS LIMITADOS: el uso, la copia o la divulgación por parte del gobierno están sujetos a las restricciones establecidas en el subpárrafo (b)(3) de los derechos de datos técnicos y productos no comerciales de DFARS 252.227-7013 (FEB de 2014) y FAR 52.227-19 (DIC de 2007).

Los datos aquí contenidos pertenecen a un producto comercial o servicio comercial (como se define en FAR 2.101) y son propiedad de NetApp, Inc. Todos los datos técnicos y el software informático de NetApp que se proporcionan en este Acuerdo tienen una naturaleza comercial y se han desarrollado exclusivamente con fondos privados. El Gobierno de EE. UU. tiene una licencia limitada, irrevocable, no exclusiva, no transferible, no sublicenciable y de alcance mundial para utilizar los Datos en relación con el contrato del Gobierno de los Estados Unidos bajo el cual se proporcionaron los Datos. Excepto que aquí se disponga lo contrario, los Datos no se pueden utilizar, desvelar, reproducir, modificar, interpretar o mostrar sin la previa aprobación por escrito de NetApp, Inc. Los derechos de licencia del Gobierno de los Estados Unidos de América y su Departamento de Defensa se limitan a los derechos identificados en la cláusula 252.227-7015(b) de la sección DFARS (FEB de 2014).

### **Información de la marca comercial**

NETAPP, el logotipo de NETAPP y las marcas que constan en <http://www.netapp.com/TM>son marcas comerciales de NetApp, Inc. El resto de nombres de empresa y de producto pueden ser marcas comerciales de sus respectivos propietarios.